#### **Distance Education Department**

**[STUDENT RESOURCES \(STUDENT.HTML\)](http://online.piercecollege.edu/student.html) [INSTRUCTOR RESOURCES \(INSTRUCTOR.HTML\)](http://online.piercecollege.edu/instructor.html) [ABOUT PIERCE ONLINE \(STAFF.HTML\)](http://online.piercecollege.edu/staff.html) [CONTACT US \(CONTACT.HTML\)](http://online.piercecollege.edu/contact.html)**

# **Instructor Resources**

[Home \(index.html\)](http://online.piercecollege.edu/index.html) / Instructor Resources

## **Upcoming Training**

#### **Canvas Workshops**

- **曲 Every Monday 10-11am**
- **曲 Every Thursday 5-6pm**

#### **Teaching Online**

- **台** Summer: July 29-Aug 18, 2019
- **自 Fall: Oct 14 Nov 3, 2019**
- **M** Winter: Jan 6 Jan 26, 2020
- th Spring: Mar 2 Mar 22, 2020

#### **Intro to Canvas**

- **M** July 15-Aug 2, 2019
- **Sept 9-27, 2019**
- $m$  Nov 11-29, 2019
- **前 Jan 13-31, 2020**
- **曲 March 9-27, 2020 前 May 11-29, 2020**
- 

#### **Important**

- Missing Shell Request Form (https://forms.office.com/Pages/ResponsePage.aspx?
- [id=GiZxC19JqU6ZEdqES5QC75R3bxsHdYhOrbiMBdgLQAdUN0hYWE0yVTU5MEYzUEVOWFdHODUwMlhJQyQlQCN0PWcu\)](https://forms.office.com/Pages/ResponsePage.aspx?id=GiZxC19JqU6ZEdqES5QC75R3bxsHdYhOrbiMBdgLQAdUN0hYWE0yVTU5MEYzUEVOWFdHODUwMlhJQyQlQCN0PWcu)
- [Accessibility Guidelines \(accessibility.html\)](http://online.piercecollege.edu/accessibility.html)
- [Approved DE Instructors \(Canvas\) \(https://studentlaccd.sharepoint.com/:x:/s/DistanceEducation-PierceOnLine/EQkXlNymJI5LhlJ5uUMSr5wBNKdntIU2NN-skgHmHjJGLA?](https://studentlaccd.sharepoint.com/:x:/s/DistanceEducation-PierceOnLine/EQkXlNymJI5LhlJ5uUMSr5wBNKdntIU2NN-skgHmHjJGLA?e=e32hLD) e=e32hLD)

#### **Canvas Tutorials**

- $\blacksquare$  [Add a VeriCite Assignment \(http://help.vericite.com/m/canvas/l/791841-how-do-i-add-a-vericite-assignment\)](http://help.vericite.com/m/canvas/l/791841-how-do-i-add-a-vericite-assignment)
- PDF [Proctorio \(media/Proctorio.pdf\)](http://online.piercecollege.edu/media/Proctorio.pdf)
- [Make an announcement \(https://guides.instructure.com/m/4152/l/50731-how-do-i-make-an-announcement-in-a-course\)](https://guides.instructure.com/m/4152/l/50731-how-do-i-make-an-announcement-in-a-course)
- [Assignment Creation \(https://guides.instructure.com/m/4152/l/67003-how-do-i-create-an-assignment\)](https://guides.instructure.com/m/4152/l/67003-how-do-i-create-an-assignment)
- [Assignment Creation w/eternal app \(https://guides.instructure.com/m/4152/l/501360-how-do-i-add-an-assignment-using-an-external-app\)](https://guides.instructure.com/m/4152/l/501360-how-do-i-add-an-assignment-using-an-external-app)
- [Give Extra Credit \(https://guides.instructure.com/m/4152/l/78195-how-do-i-give-extra-credit-in-a-course\)](https://guides.instructure.com/m/4152/l/78195-how-do-i-give-extra-credit-in-a-course)
- [Use Gradebook \(https://community.canvaslms.com/docs/DOC-10241\)](https://community.canvaslms.com/docs/DOC-10241)
- DF [Enable New Gradebook \(media/EnablingNewGradebook.pdf\)](http://online.piercecollege.edu/media/EnablingNewGradebook.pdf)
- [New Gradebook Features \(https://community.canvaslms.com/docs/DOC-13333-canvas-release-new-gradebook\)](https://community.canvaslms.com/docs/DOC-13333-canvas-release-new-gradebook)
- [Use Course Files \(https://guides.instructure.com/m/4152/l/314203-how-do-i-use-files-as-an-instructor\)](https://guides.instructure.com/m/4152/l/314203-how-do-i-use-files-as-an-instructor)
- [Randomize Quiz Questions \(https://guides.instructure.com/m/4152/l/98624-how-do-i-create-a-quiz-with-a-question-group-to-randomize-quiz-questions\)](https://guides.instructure.com/m/4152/l/98624-how-do-i-create-a-quiz-with-a-question-group-to-randomize-quiz-questions)
- [Different Types of Quizzes \(https://guides.instructure.com/m/4152/l/724265-what-quiz-types-can-i-create-in-a-course\)](https://guides.instructure.com/m/4152/l/724265-what-quiz-types-can-i-create-in-a-course)
- [Extending Time on a Quiz \(https://community.canvaslms.com/docs/DOC-13053\)](https://community.canvaslms.com/docs/DOC-13053)
- [Create an ePortfolio \(https://guides.instructure.com/m/4152/l/720130-how-do-i-create-a-new-eportfolio-as-an-instructor\)](https://guides.instructure.com/m/4152/l/720130-how-do-i-create-a-new-eportfolio-as-an-instructor)
- [More Canvas Guides \(https://guides.instructure.com/m/4152\)](https://guides.instructure.com/m/4152)
- [Caption Your Youtube Videos \(http://youtu.be/cEFrUxE1hD0\)](http://youtu.be/cEFrUxE1hD0) ٠
- [3C Media Closed Captioned Instructions \(media/3CMediaClosedCaptioningInstructions.pdf\)](http://online.piercecollege.edu/media/3CMediaClosedCaptioningInstructions.pdf)

To alleviate paperwork and time, we are requesting that you use 3C Media to submit your videos to be closed captioned (must upload the videos specifically to their website) to use 3C Media for closed captioning, you can go to: [http://www.3cmediasolutions.org \(http://www.3cmediasolutions.org\)](http://www.3cmediasolutions.org/)

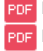

- PDF\_[DE Instructor Handbook \(media/DEInstructorHandbook.pdf\)](http://online.piercecollege.edu/media/DEInstructorHandbook.pdf)
	- PDF [DE Accessibility Guidelines \(media/2011-DistanceEducationAccessibilityGuidelines.pdf\)](http://online.piercecollege.edu/media/2011-DistanceEducationAccessibilityGuidelines.pdf)
	- PDF [Policy for Online Classes \(media/DEITC\\_guidelines\\_online\\_classes.pdf\)](http://online.piercecollege.edu/media/DEITC_guidelines_online_classes.pdf)

[Online Contact Policy \(media/2014-OnlineContactPolicy.pdf\)](http://online.piercecollege.edu/media/2014-OnlineContactPolicy.pdf)

### **Other Documents**

PDF Pierce Wifi Map (media/new pierce map 111313.pdf)

**PDF** [LAPC - Online Course Review Checklist \(media/LAPC-Online Course Review Checklist.pdf\)](http://online.piercecollege.edu/media/LAPC-Online%20Course%20Review%20Checklist.pdf)

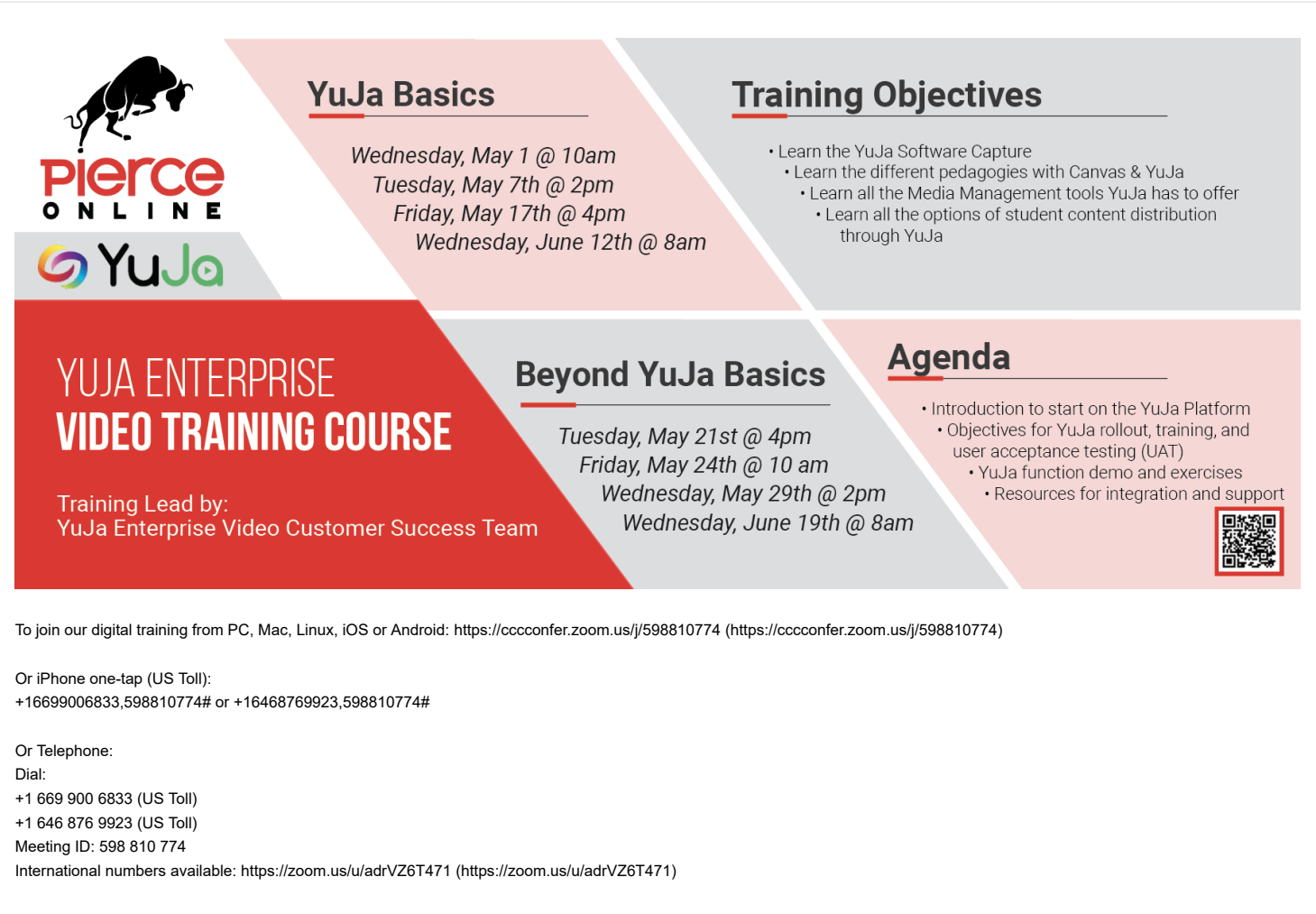

## **What would I need to do to teach online at Pierce College?**

As approved by Pierce Academic Senate 2015, the following guidelines qualify you to teach online at Pierce College:

Prior to teaching online, all new online instructors shall attend and complete six hours of online pedagogy training and six hours of PierceOnLine CMS tools training which can be accomplished through:

1.) **Two courses** - Teaching Online. Teaching Online is offered four times a year free of charge to Pierce Faculty. If faculty want to get certified at a different time, they can fund [themselves and take the course "Introduction to Online Teaching and Learning" directly from @one https://catalog.onlinenetworkofeducators.org](https://catalog.onlinenetworkofeducators.org/)

- (https://catalog.onlinenetworkofeducators.org) **AND** Introduction to Canvas Training this is offered six times a year.
- 2.) a course/conference otherwise approved by the DEITC as comparable to the options listed above.
- 3.) a degree or certificate from accredited institution in educational technology, online curriculum \*\*

# **How to Login to the new SIS Portal**

**In order to log into Canvas you must log into your new SIS Portal** LACCD has recently upgraded our security and have changed the way student/faculty login to their account in the new SIS Portal. Therefore, all students/faculty passwords have been reset to a default temporary password.

**PLEASE NOTE: Faculty should enter their Spring 2017 grades (and will need to enter their Summer 2017 grades) in the LACCD WebFaculty Instructor System and not the new LACCD Portal.**

#### **Employee Login Name and Default Password Format**

1.) Go to the [New SIS Portal \(https://goo.gl/ojuVUG\)](https://goo.gl/ojuVUG)

2.) Employee username is your SAP user ID or your @faculty.laccd.edu email address.

*Example employee ID's: smithj or smithj@faculty.laccd.edu*

3.) Employee default passwords will consist of:

3.) Employee default passwords will consist of:<br>8@ + the month of your birthdate (MM) + the first character of your last name (capitalized) + the last 4 digits of your SSN. For example, Joe Smith, who was born on August 9t *SSN xxx-xx-1234, his default password would be: 8@08S1234* 

4.) Once you have successfully logged in, you will be required to update your password.

#### **Add a preferred email address:**

If you don't want to check your LACCD email: [community.canvaslms.com/docs/DOC-2894 \(https://community.canvaslms.com/docs/DOC-2894\)](https://community.canvaslms.com/docs/DOC-2894)

#### **Set your notification preferences:**

[View Step-By-Step Tutorial \(https://community.canvaslms.com/docs/DOC-1286\)](https://community.canvaslms.com/docs/DOC-1286) [View Video Tutorial \(https://community.canvaslms.com/videos/1072\)](https://community.canvaslms.com/videos/1072)

**Learn to Use Canvas Video Link:** [community.canvaslms.com/videos/1124 \(https://community.canvaslms.com/videos/1124\)](https://community.canvaslms.com/videos/1124)

© 2018 Los Angeles Pierce College. All rights reserved.\*\*\*